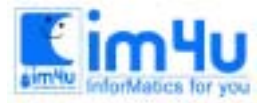

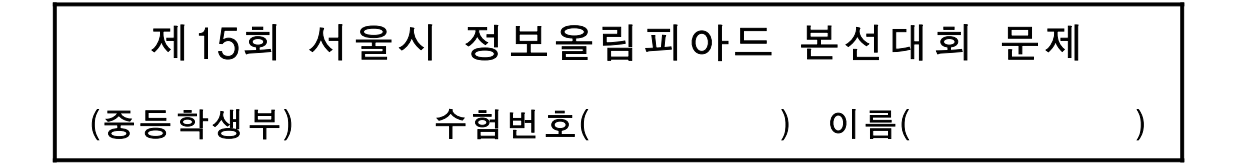

# [문제 1] 지뢰찾기

지뢰찾기 게임을 수행할 수 있는 프로그램을 아래의 처리 조건에 따라 작성하시오.

<처리조건>

- 1) 프로그램이 실행되면 <보기1>과 같이 가로와 세로의 좌표가 각각 1부터 7까지인 지뢰 탐지판을 화면에 출력한다. "지뢰 위치? (가로, 세로) : "를 출력하고 지뢰가 숨겨질 위치를 입력받는다.
- 2) 지뢰의 위치는 "(7,6) (5,2) (4,3) (4,2)"와 같이 가로와 세로의 좌표를 연속하여 입력받도록 한다. 가로와 세로의 값은 각각 1부터 7까지로 제한하며 그 이외의 수가 입력되면 전체 좌표를 다시 입력받도록 한 다. 지뢰의 개수는 최대 10개로 한다.

<보기1> 시작 화면

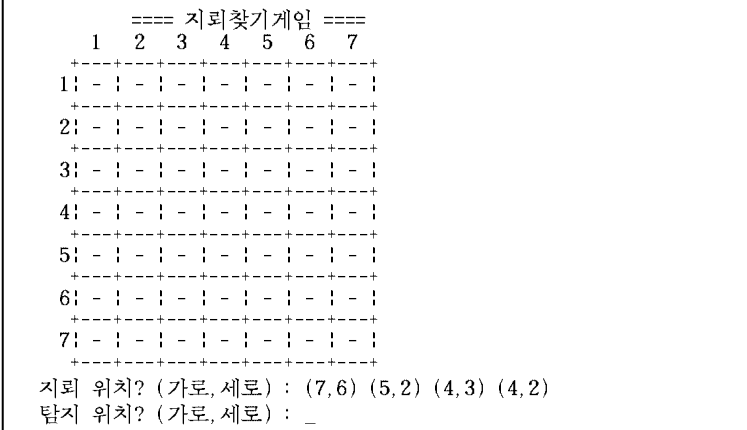

- 3) 게임을 진행하기 위하여 <보기1>의 하단과 같이 "탐지 위치? (가로,세로) : "를 출력하고 하나의 좌표를 입력받는다. 가로와 세로의 값은 각각 1부터 7까지로 제한하며 그 이외의 수가 입력되면 좌표를 다시 입력받도록 한다.
- 4) 탐지 위치에 "(6, 4)"가 입력되었을 경우에 처리되는 모양은 <보기2>와 같다. 설명을 위하여 지뢰 위치에 '\$'를 표시하였지만 실제로 화면상에는 나타나지 않도록 한다. <보기2> 가로 6, 세로 4가 입력된 경우

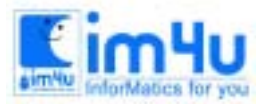

정보 영재 교육 센 터

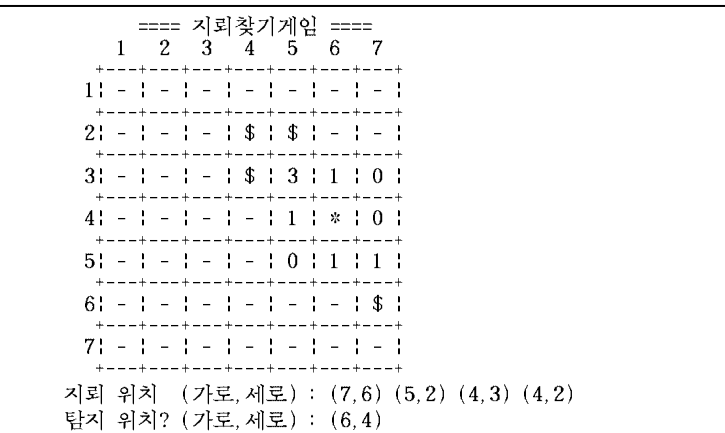

- 5) 탐지 위치로 입력된 부분에 '\*' 표시를 한다.
- 6) 탐지 위치의 주변 8칸 각각에 표시된 숫자는 숫자가 표시된 칸을 포함하여 주변에 숨겨진 지뢰의 개수 를 나타낸다. <보기3>의 경우, '2'가 표시된 위치는 주변에 지뢰가 두 개 있음을 알 수 있다.

<보기3> 지뢰개수 표시 방법

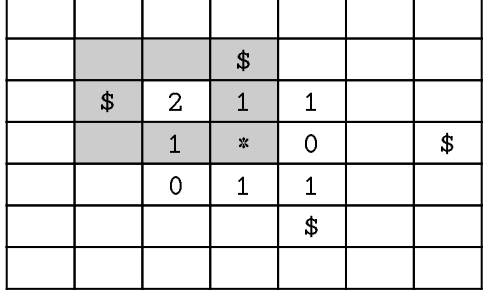

8) 탐지 위치로 입력된 위치에 지뢰가 있는 경우, "<지뢰 폭발>"을 출력하고 프로그램을 종료한다.

9) 이미 탐지한 위치의 좌표가 입력되면 화면에 아무런 영향을 미치지 않는다.

10)지뢰가 있는 위치를 제외한 나머지 위치를 모두 '\*'로 표시한 경우, "<지뢰 탐지 완료>"를 출력하고 프 로그램을 종료한다.

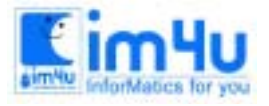

정보 영재 교육 세 터

한국정보과학아카데미(주) 전화 : 02)542-6707 http://www.im4u.co.kr

## [문제 2] 문자열배열

서로 다른 연속적인 몇 개의 숫자 또는 영문자로 이루어진 문자열을 입력받아 처리 조건 (5)에 제시된 규 칙에 의해 배열하고 입력된 n번째 자리에 배열된 문자 배열을 찾는 프로그램을 작성하라.

<처리조건>

1) 프로그램이 실행되면 다음과 같은 문자열 입력 화면이 출력된다.

문자열?

2) 이 때 문자열은 오름차순으로 정렬된 연속적인 값을 입력한다. 입력된 값이 오름차순으로 정렬된 값이 아닌 경우 또는 숫자 및 영문자만으로 이루어진 문자열이 아닌 경우 다시 입력을 받는다. 문자열의 길 이는 3이상 7이하로 한다.

문자열?13579 입력오류 문자열?12345

3) "몇 번째?"를 화면에 출력하고 임의의 정수 n을 입력한다. 이 때 n이 입력범위(규칙에 의해 문자열이 배 열되는 가지수)를 넘을 경우에는 다시 입력받도록 한다.(화살표와 설명은 출력하지 않음)

문자열?12345 몇 번째?200 ← 입력 범위를 넘어섰으므로 다시 입력하게 하다. 몇 번째?100

4) 입력받은 n번째 자리에 배열된 문자 배열을 출력한다.

문자열?12345 몇 번째?24 24번째 : 15432

5) 적절한 문자열이 입력되었을 때 입력된 자료에 들어있는 문자들의 자리 위치를 바꾸어 나타낼 수 있는 모든 경우의 문자열들을 찾되 찾아진 문자열들이 오름차순으로 정렬되도록 한다. <보기1> 입력값으로 "789"가 들어왔을 때의 배열

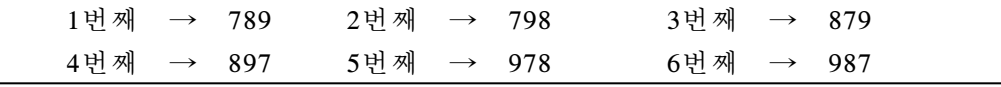

※ 배열할 수 있는 가지수는 모두 6가지이고 찾아진 문자열들이 오름차순으로 정렬되어 있다. <보기2>, <보기3>도 같은 규칙으로 정렬되어 있다.

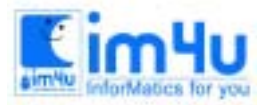

정보영재교육센터

<보기2> 입력값으로 "WXYZ"가 들어왔을 때의 배열 (다음페이지)

|  | 1번째 → WXYZ 2번째 → WXZY   |             | 3번째 → WYXZ |  |
|--|-------------------------|-------------|------------|--|
|  | 4번째 → WYZX 5번째 → WZXY   | 6번째 → WZYX  |            |  |
|  | 7번째 → XWYZ 8번째 → XWZY   |             | 9번째 → XYWZ |  |
|  | 10번째 → XYZW 11번째 → XZWY | 12번째 → XZYW |            |  |
|  | 13번째 → YWXZ 14번째 → YWZX | 15번째 → YXWZ |            |  |
|  | 16번째 → YXZW 17번째 → YZWX | 18번째 → YZXW |            |  |
|  | 19번째 → ZWXY 20번째 → ZWYX | 21번째 → ZXWY |            |  |
|  | 22번째 → ZXYW 23번째 → ZYWX | 24번째 → ZYXW |            |  |

<보기3> 입력값으로 "cdefg"가 들어왔을 때의 배열 (다음페이지)

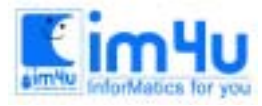

<mark>Eim4u</mark> 정보영재교육센터

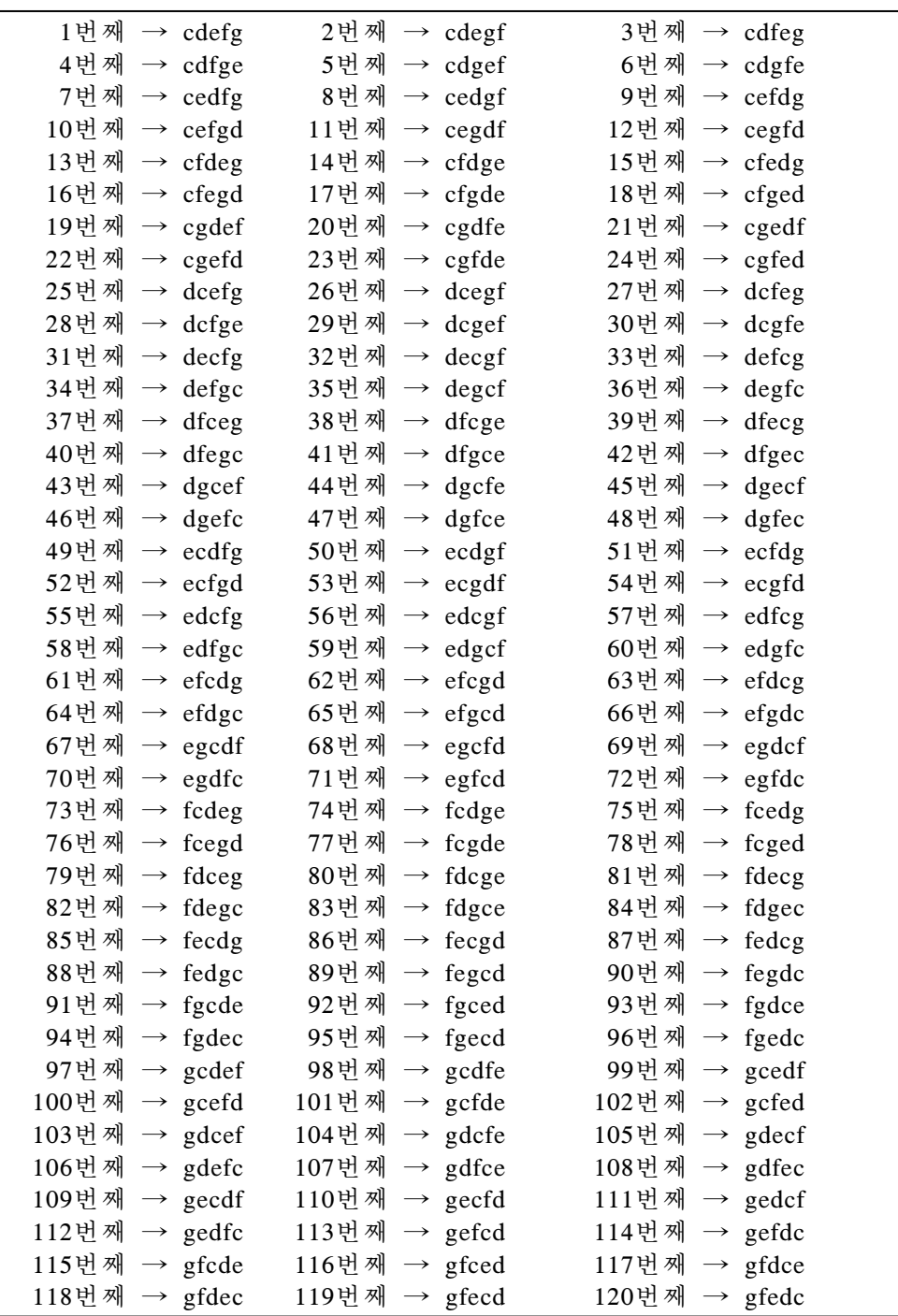

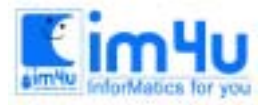

정 보 영 재 교 육 세 터

## [문제 3] 연산과정을 도식으로

아래와 같이 4개의 연산기호를 정의할 때 연산과정을 도식화하는 프로그램을 아래의 처리 조건에 따라 작 성하시오.

<처리조건>

- 1) 4개의 연산기호를 <보기1>과 같이 정의한다.
	- <보기1> 연산자의 정의

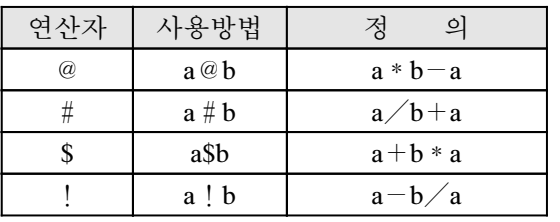

- ① 연산자의 우선 순위는 @, #가 \$, !보다 먼저 계산되어야 하며 @, #와 \$, !사이에서는 먼저 입 력된 연산자가 먼저 계산된다.
- 2) 프로그램이 실행되면 <보기2>와 같은 수식 입력 화면이 출력된다. <보기2> 수식 입력 화면

수식을 입력하세요. : ?

3) 수식의 입력에 사용되는 내용은 숫자와 연산자(\$,!,@,#), "="이며 입력된 수식의 맨 뒤에 "="기호가 없으면 "입력오류"를 출력하고 수식을 다시 입력받는다.(단, 숫자와 연산자 이외의 문자가 들어올 때의 입력 오류 체크는 하지 않는 것으로 한다.) <보기3> 수식 입력 오류 화면

수식을 입력하세요. : ?20@4!15#2\$1 입력오류 수식을 입력하세요. : ?

- 4) 올바로 입력되었다면 연산자의 정의와 우선 순위에 의해 수식을 계산하는 과정을 아래 방식에 따라 도 식화하여 출력한다.
	- ① "-, ∣ ,+" 기호를 사용하여 도식화에 사용될 선을 그리도록 하고, 계산의 순서를 "(1)", "(2)" … 기호로 표시한다.

<보기4> 수식계산 도식화 출력 화면

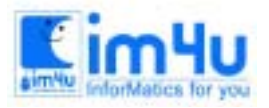

정보 영재 교육 센 터

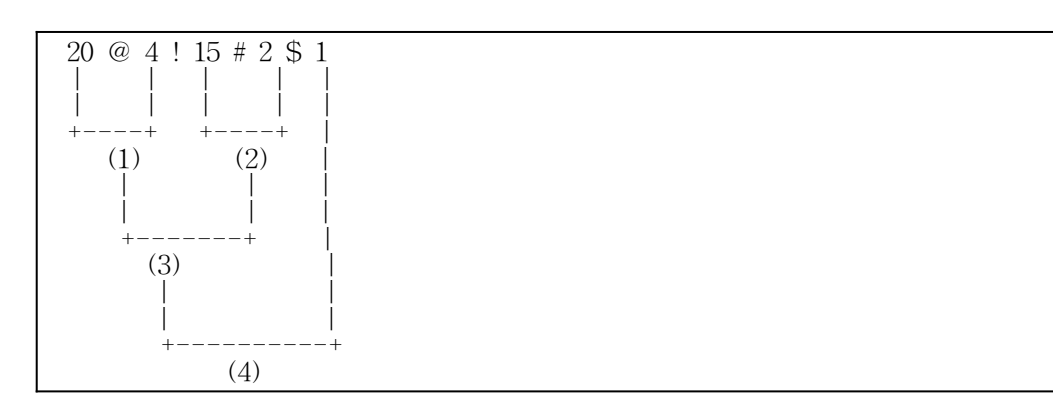

5) 화면 하단의 중앙에 계산의 각 순서에 해당하는 결과값을 출력한다.

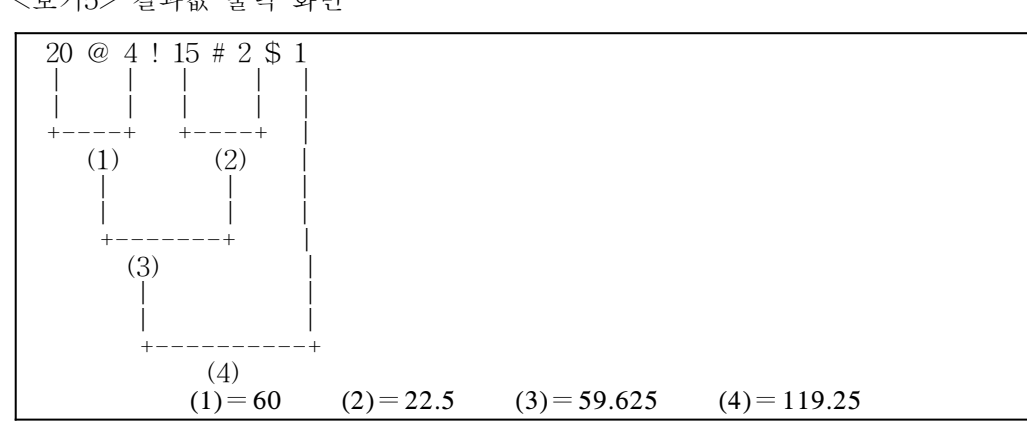

6) 계산의 결과값을 출력한 후에는 새로운 수식을 입력받기 위해 수식 입력화면을 다시 출력한다. 수식입 력에 '='만을 입력하면 프로그램을 종료하는 것으로 한다. <보기6> 결과 출력 후 다시 수식을 입력받기 위한 화면

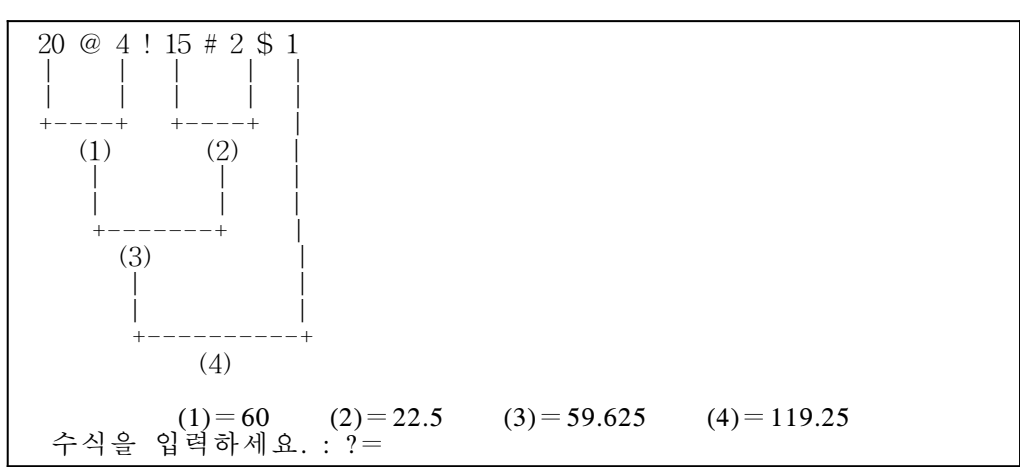

<보기5> 결과값 출력 화면

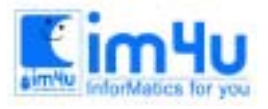

## [문제 4] 학습기능부여

컴퓨터와 사람이 대화를 진행하는 과정에서 컴퓨터에게 학습 기능을 가지게 하는 프로그램을 아래의 처리 조건에 따라 작성하시오.

<처리조건>

1) <보기1>의 기본 데이터는 메모리에 보관되어 있는 것으로 한다. <보기1> 기본 데이터

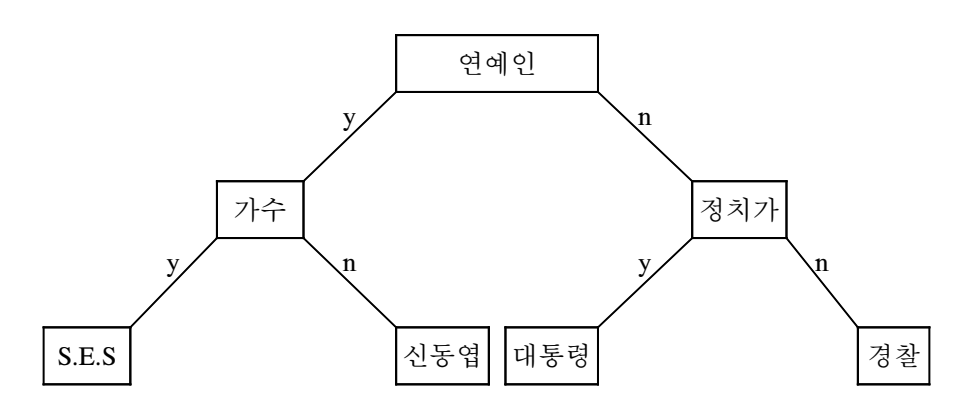

- 2) 컴퓨터는 입력되어 있는 데이터에 대한 질문을 하며 이에 대하여 'y'나 'n'으로만 입력할 수 있으며 잘못 된 입력이 들어올 경우 "입력오류"라는 메세지를 출력하고 다시 입력을 받는다.
- 3) 'y'또는 'n'으로 입력을 하면 컴퓨터는 조건에 따라 저장되어 있는 질문이나 답 또는 다른 정해져 있는 메시지를 출력한다.

<보기2> 질문이나 답 또는 다른 정해져 있는 메시지의 출력 화면

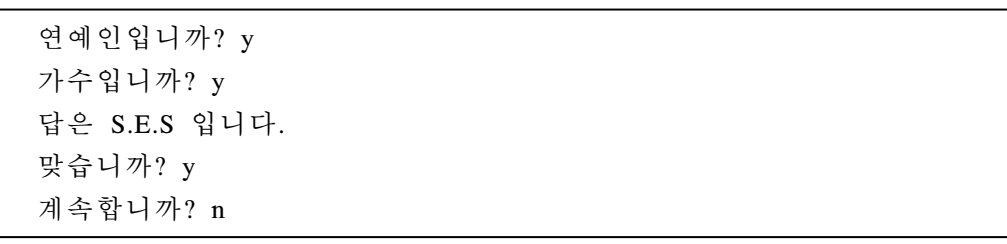

4) 만약 원하는 답이 나오지 않은 경우에는 원하는 정보가 나올 수 있도록 컴퓨터에게 답과 그 답을 유도 할 수 있는 새로운 질문에 대한 정보를 입력하여 준다. 이러한 답과 그 답을 유도할 수 있는 질문에 대 한 정보의 입력을 학습이라고 한다.

<보기3> 답과 질문에 대한 정보 입력 화면(밑줄, 화살표, 설명은 출력하지 않음)

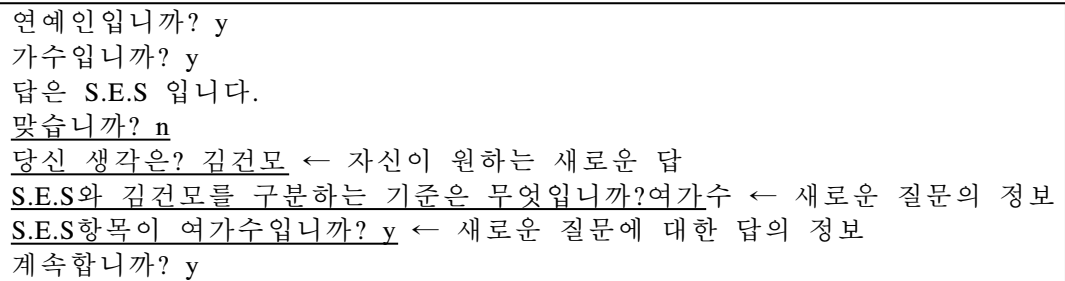

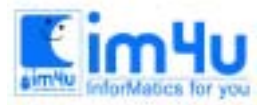

정보영재교육센터

한국정보과학아카데미(주) 전화 : 02)542-6707 http://www.im4u.co.kr

(5) 컴퓨터는 (4)에서 학습한 답과 그 답을 유도할 수 있는 질문에 대한 정보를 기억하였다가 다음에 다시 질문할 때 이를 반영한다. <보기4> 학습한 후 학습내용 반영 화면

연예인입니까? y 가수입니까? y 여가수입니까? n 답은 김건모 입니다. 맞습니까? y 계속합니까?

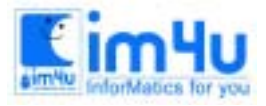

정 보 영 재 교 육 세 터

한국정보과학아카데미(주) 전화 : 02)542-6707 http://www.im4u.co.kr

## [문제 5] 다각형 꼭지점판별

N개의 꼭지점을 갖는 다각형의 X,Y 좌표를 입력한 후, 임의의 점이 다각형 내부에 존재하는지 외부에 존 재하는지를 판단하는 프로그램을 처리 조건에 따라 작성하시오.

<처리조건>

1) 프로그램을 실행하면 <보기1>과 같이 꼭지점의 수와 좌표를 차례대로 입력한다. 단, 꼭지점의 수는 3이 상 15이하의 값이며, 다각형이 만들어질 수 없는 좌표는 입력되지 않는 것으로 가정한다. <보기1> 꼭지점의 수와 좌표 입력

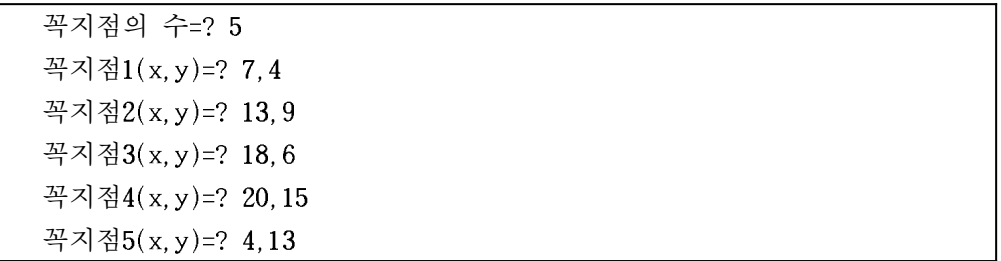

2) <보기1>에서 꼭지점의 입력 순서는 다각형이 그려지는 순서를 결정한다.

- 3) 좌표 입력이 마감되면 <보기2>와 같이 꼭지점의 위치와 순서를 다음의 방법에 따라 출력한다. ① 꼭지점의 순서는 영문자 A, B, C, …를 순서대로 사용한다.
	- ② 화면의 크기는 가로×세로가 30×15이다.

③ 꼭지점 사이의 실제의 직선은 화면에 그릴 수 없으므로 가상선이 있는 것으로 가정한다. <보기2> 꼭지점의 위치 및 순서 출력

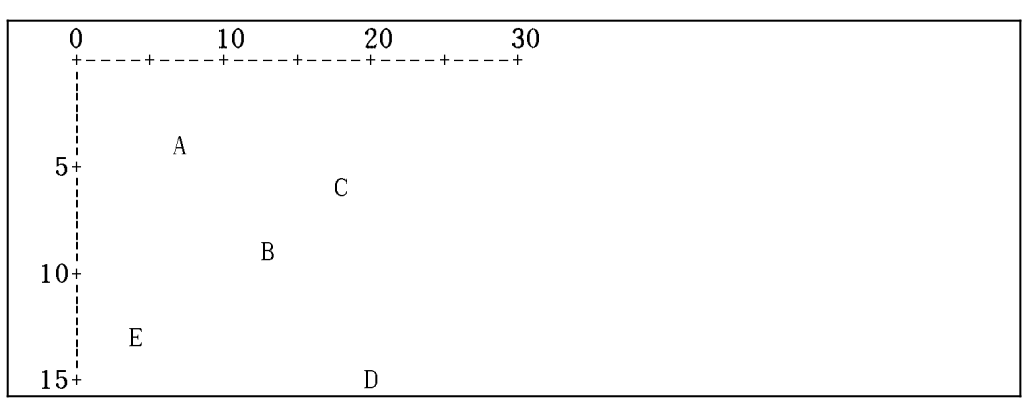

4) 검사할 점의 좌표(x,y)를 입력받고 입력한 점에 대한 판단 결과를 <보기3>과 같이 출력한다. <보기3> 검사할 점의 좌표 입력 및 판단 결과 출력

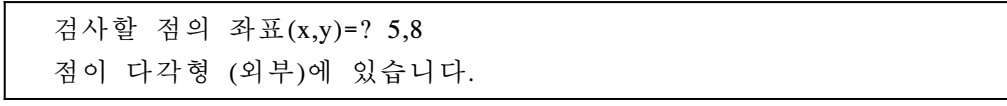

5) 검사할 점의 좌표 (6,8), (11,8), (13,8), (19,8)에 대한 판단 결과는 <보기4>와 같다. <보기4> 검사할 점 (6,8), (11,8), (13,8), (19,8)에 대한 판단 결과

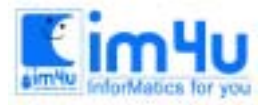

정 보 영 재 교 육 센 터

 검사할 점의 좌표(x,y)=? 6,8 점이 다각형 (내부)에 있습니다. 검사할 점의 좌표(x,y)=? 11,8 점이 다각형 (내부)에 있습니다. 검사할 점의 좌표(x,y)=? 13,8 점이 다각형 (외부)에 있습니다. 검사할 점의 좌표(x,y)=? 19,8 점이 다각형 (외부)에 있습니다.

- 6) 점의 위치를 판단할 때는 다음 사항을 유의하여 처리한다.
	- ① 검사할 점이 다각형의 경계선에 일치하는 경우는 없는 것으로 가정한다.
	- ② 다각형을 화면에 '점' 또는 '문자'로 그려서 처리하지 않도록 유의한다. 만약 그렇게 되면 점의 위치 가 정수로 반올림(또는 절삭) 처리되므로 검사할 점의 위치가 경계선 부근의 근소한 범위에서는 잘 못 판단될 수 있다.
- (7) "계속합니까?"라는 물음에 'Y'를 입력하면 처음부터 다시 실행하고, 'N'을 입력하면 프로그램을 종료한 다.